**Hewlett Packard** Enterprise

## **HPE NFV System HW 1.4 Release Notes for HPE Helion OpenStack Carrier Grade SW 4.0.2**

### **Abstract**

This document covers the release information for HPE NFV System and is intended for the customers who want to set up the HPE NFV System.

Part Number: P00556-001 Published: 09 2017 Edition: 1

### **© Copyright 2015, 2017 Hewlett Packard Enterprise Development LP**

### **Notices**

The information contained herein is subject to change without notice. The only warranties for Hewlett Packard Enterprise products and services are set forth in the express warranty statements accompanying such products and services. Nothing herein should be construed as constituting an additional warranty. Hewlett Packard Enterprise shall not be liable for technical or editorial errors or omissions contained herein.

Confidential computer software. Valid license from Hewlett Packard Enterprise required for possession, use, or copying. Consistent with FAR 12.211 and 12.212, Commercial Computer Software, Computer Software Documentation, and Technical Data for Commercial Items are licensed to the U.S. Government under vendor's standard commercial license.

Links to third-party websites take you outside the Hewlett Packard Enterprise website. Hewlett Packard Enterprise has no control over and is not responsible for information outside the Hewlett Packard Enterprise website.

### **Acknowledgments**

Intel®, Itanium®, Pentium®, Intel Inside®, and the Intel Inside logo are trademarks of Intel Corporation in the United States and other countries.

Microsoft® and Windows® are either registered trademarks or trademarks of Microsoft Corporation in the United States and/or other countries.

Adobe® and Acrobat® are trademarks of Adobe Systems Incorporated.

Java® and Oracle® are registered trademarks of Oracle and/or its affiliates.

UNI $X^{\circ}$  is a registered trademark of The Open Group.

## **Contents**

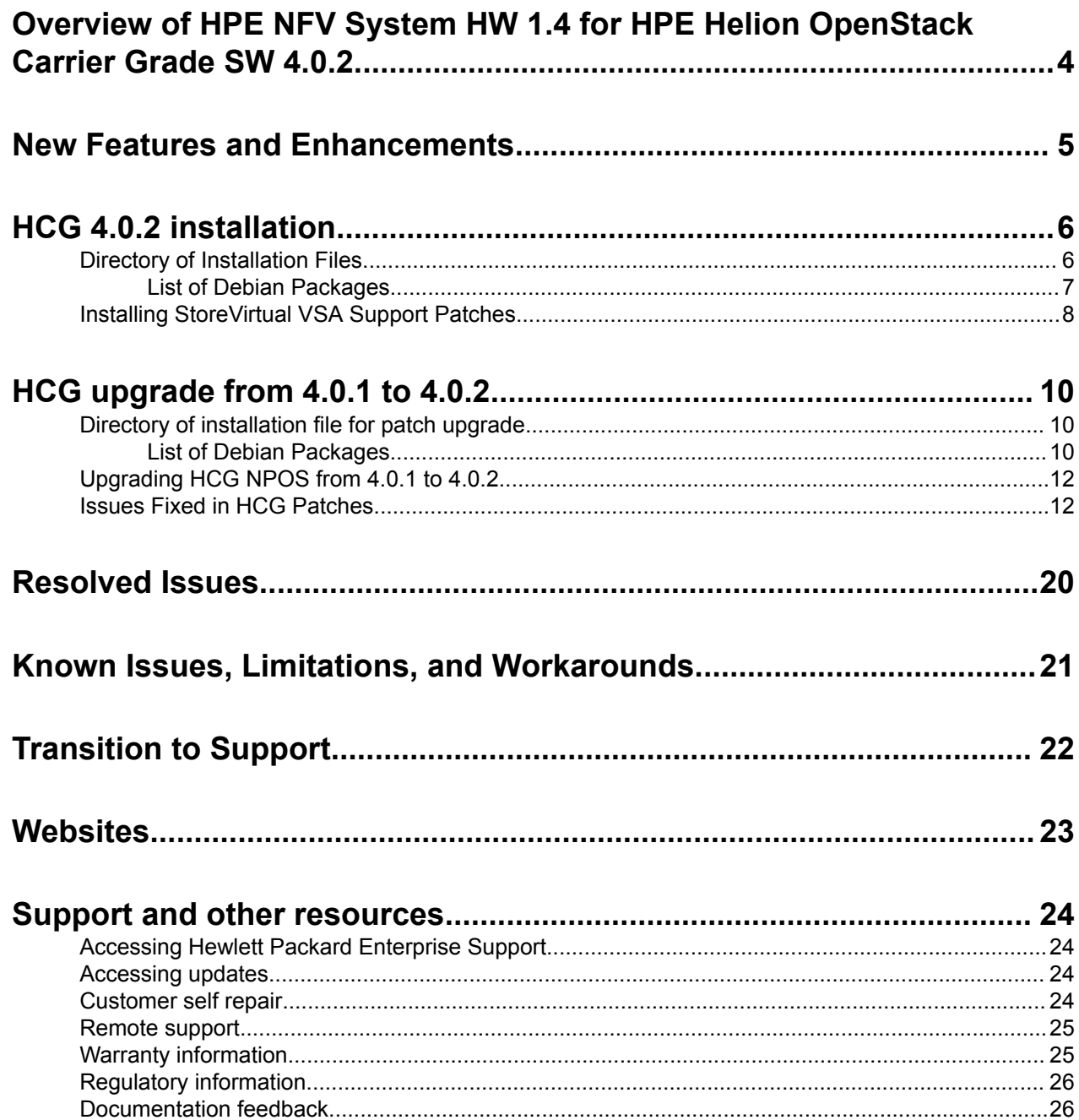

# <span id="page-3-0"></span>Overview of HPE NFV System HW 1.4 for HPE Helion OpenStack Carrier Grade SW 4.0.2

The HPE NFV System HW 1.4 for HPE Helion OpenStack Carrier Grade SW 4.0.2 release includes the NFV System Hardware v1.4 Software v4.0.0 and v4.0.1 release.

The HCG 4.0.2 release provides the following installation scenarios:

### **HCG 4.0.2 installation**

For new NFV System installation, ensure that the packages provided in the HPE NFV System HW 1.4 for HPE Helion OpenStack Carrier Grade SW 4.0.2 release are used instead of the NFV System Hardware v1.4 Software vH4.0.0 release packages.

For information on how to proceed with HCG 4.0.2 installation, see **[HCG 4.0.2 installation](#page-5-0)**.

For release information related to HCG 4.0.0 and HCG 4.0.1, see the *HPE NFV System HW 1.4 Release Notes for Helion OpenStack Carrier Grade SW 4.0.0* and *HPE NFV System HW 1.4 Release Notes for Helion OpenStack Carrier Grade SW 4.0.1*.

### **Upgrade from 4.0.1 to 4.0.2**

If you have already installed patch 4.0.1 of HCG, you can upgrade to patch 4.0.2.

For information on how to proceed with upgrade to HCG 4.0.2 from HCG 4.0.1, see **[HCG upgrade from 4.0.1](#page-9-0) [to 4.0.2](#page-9-0)**.

# <span id="page-4-0"></span>New Features and Enhancements

### **New functionality**

NFV System provides HPE Helion Carrier Grade (HCG) as a VIM option with:

- StoreVirtual VSA (primary and add-on) storage
- 3PAR (add-on) storage

### **Software features and enhancements**

- NFV System automation enhancements
	- NFV System startup and shutdown automation is enhanced to include additional components in the release
	- Static IP and hostname assignments supported for compute nodes
- NFV Platform Operations Suite (NPOS) enhancements
	- Resolved cyber security vulnerability and cross-site scripting vulnerability issues for NPOS for NFV portal
	- ELK cyber security fixes done regarding basic authentication and running over https
	- 6 node VSA add-on is supported
- VIM enhancements
	- HCG password utility command is introduced to change the password expiry of HCG nodes
	- HCG patches available from 1 to 19

# <span id="page-5-0"></span>HCG 4.0.2 installation

HCG 4.0.2 release is available as a fresh installation and includes the previous versions (4.0.0 and 4.0.1). The installation process is as follows:

- **1.** Download the requisite installation files from the locations provided in the **Directory of Installation Files** and follow the *HPE NFV System HW 1.4 Enclosure Starter Kit Installation and Configuration Guide for Helion OpenStack Carrier Grade SW 4.0.2* or *HPE NFV System HW 1.4 Rackmount Starter Kit Installation and Configuration Guide for Helion OpenStack Carrier Grade SW 4.0.2* for detailed steps on installation.
- **2.** Manual installation of StoreVirtual VSA patches if the storage is VSA. For more information on VSA patch installation see, **[Installing StoreVirtual VSA Support Patches](#page-7-0)**.

## **Directory of Installation Files**

### **Directory of Debian packages, Artifacts, CID, and Documentation**

Download the requisite installation files from the locations provided in the following table:

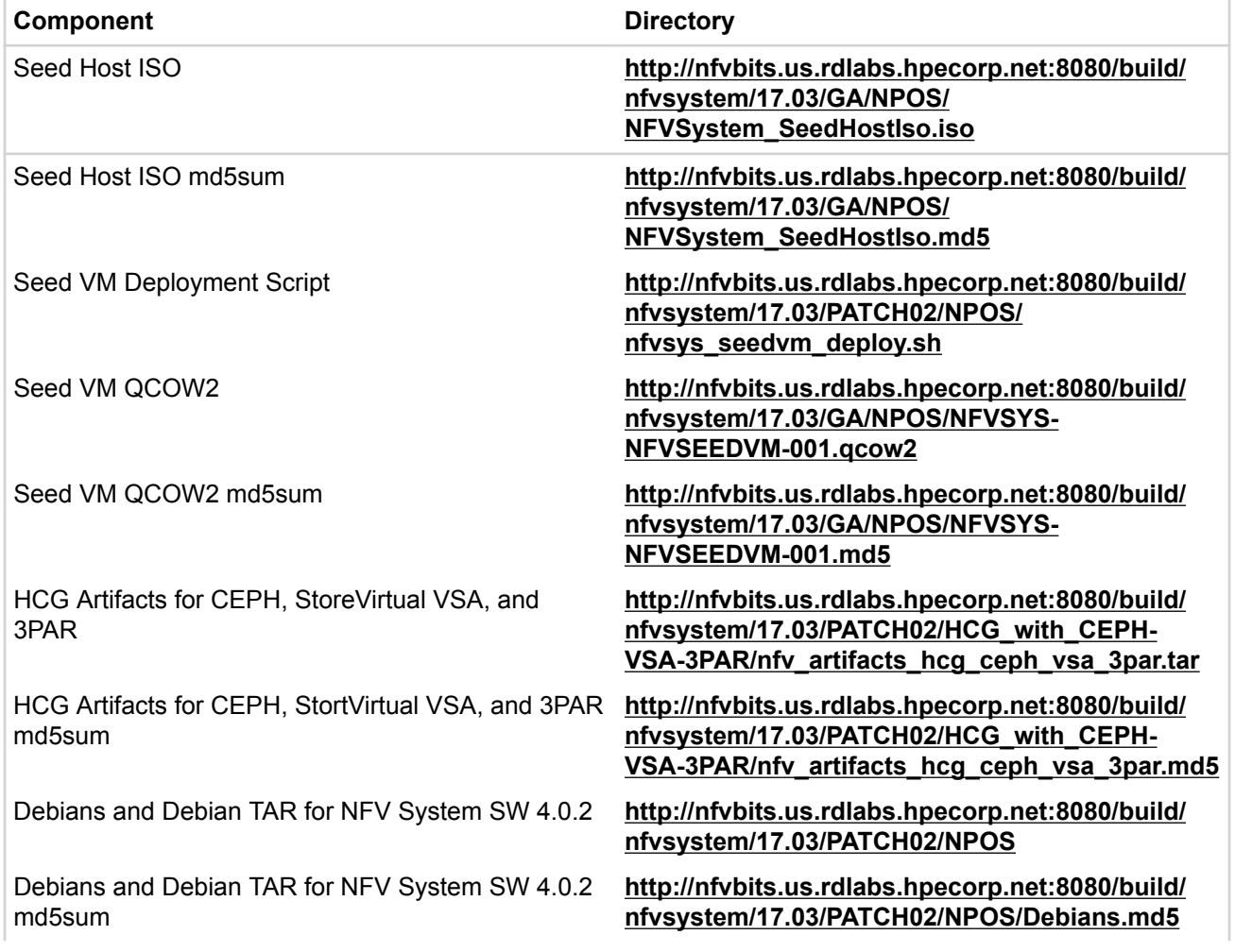

### **Table 1: NFV System with HCG and StoreVirtual VSA, CEPH, or 3PAR Storage**

<span id="page-6-0"></span>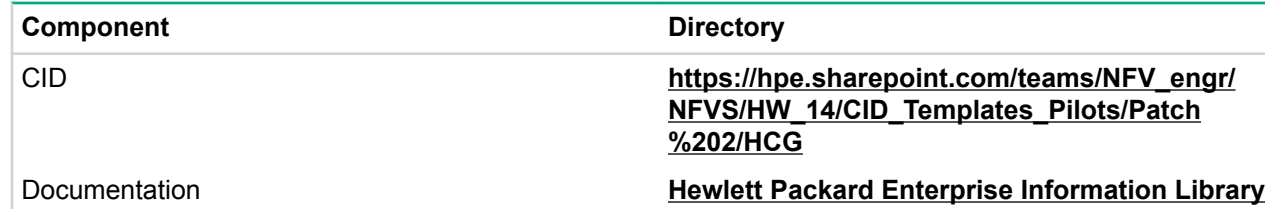

### **List of Debian Packages**

After downloading the Debian packages, verify the packages and their corresponding versions by referring to the following list:

- **1.** hcg-installer\_17.03.0-27\_amd64.deb
- **2.** mstre116n5rhcgvsa\_17.03.0-4\_amd64.deb
- **3.** mstre116n5r\_17.03.0-8\_amd64.deb
- **4.** cplm-opensaf\_17.03.0-152\_amd64.deb
- **5.** mstre232nrh\_17.03.0-13\_amd64.deb
- **6.** cplm-thrpar\_17.03.0-132\_amd64.deb
- **7.** cplm-kvm\_17.03.0-142\_amd64.deb
- **8.** common-utils\_17.03.0-4\_amd64.deb
- **9.** compute-node-manager\_17.03.0-13\_amd64.deb
- **10.** tipcutils\_2.1.1-2\_amd64.deb
- **11.** cplm-elk\_17.03.0-151\_amd64.deb
- **12.** clitool\_17.03.0-34\_amd64.deb
- **13.** nfv-seedvm-netconfig\_17.03.0-32\_amd64.deb
- **14.** raid-automation\_17.03.0-32\_amd64.deb
- **15.** mstre232n\_17.03.0-24\_amd64.deb
- **16.** cgcloud\_17.03.0-16\_amd64.deb
- **17.** dynamic-compute\_17.03.0-7\_amd64.deb
- **18.** cplm-clitool\_17.03.0-147\_amd64.deb
- **19.** system-init\_17.03.0-53\_amd64.deb
- **20.** dl-automation\_17.03.0-58\_amd64.deb
- **21.** cplm-hlinuxvm\_17.03.0-115\_amd64.deb
- **22.** opensaf-immxml\_5.1.0-3\_amd64.deb
- **23.** cplm-dynamiccompute\_17.03.0-10\_amd64.deb
- **24.** opensaf-payload\_5.1.0-3\_amd64.deb
- **25.** opensaf-common\_5.1.0-3\_amd64.deb
- **26.** cplm-cmc\_17.03.0-132\_amd64.deb
- **27.** mstrr16n\_17.03.0-17\_amd64.deb
- **28.** compute-node-manager-rhosp\_17.03.0-4\_amd64.deb
- **29.** nfvportal\_17.03.0-34\_amd64.deb
- **30.** masterinstaller\_17.03.0-79\_amd64.deb
- **31.** cplm-clog\_17.03.0-92\_amd64.deb
- **32.** opensaf-tipc\_5.1.0-3\_amd64.deb
- **33.** libvirtmon\_17.03.0-2\_amd64.deb
- **34.** oa\_17.03.0-21\_amd64.deb
- **35.** irm\_17.03.0-11\_amd64.deb
- **36.** cplm-oneview\_17.03.0-149\_amd64.deb
- <span id="page-7-0"></span>**37.** cplm-irm\_17.03.0-16\_amd64.deb
- **38.** mstre116n\_17.03.0-19\_amd64.deb
- **39.** cplm-gfs\_17.03.0-112\_amd64.deb
- **40.** opensaf-python\_5.1.0-3\_amd64.deb
- **41.** rhosp-install\_17.03.0-20\_amd64.deb
- **42.** modularprecheck\_17.03.0-3\_amd64.deb
- **43.** mstre116nrh\_17.03.0-16\_amd64.deb
- **44.** mstre116nhcgvsa\_17.03.0-5\_amd64.deb
- **45.** switch\_17.03.0-49\_amd64.deb
- **46.** nfvsys-startup-shutdown-wr\_17.03.0-20\_amd64.deb
- **47.** install-prereq\_17.03.0-39\_amd64.deb
- **48.** nfvsys-startup-shutdown-rh\_17.03.0-17\_amd64.deb
- **49.** mstre232nhcgvsa\_17.03.0-3\_amd64.deb
- **50.** mstrr116nrh\_17.03.0-19\_amd64.deb
- **51.** cplm-vsa\_17.03.0-143\_amd64.deb
- **52.** opensaf-controller\_5.1.0-3\_amd64.deb
- **53.** mstrr16nhcgvsa\_17.03.0-3\_amd64.deb
- **54.** cplm-onboard\_17.03.0-92\_amd64.deb
- **55.** cplm\_17.03.0-142\_amd64.deb
- **56.** opensaf-hautil\_5.1.0-3\_amd64.deb

## **Installing StoreVirtual VSA Support Patches**

This topic describes the installation procedure for the following StoreVirtual VSA support patches:

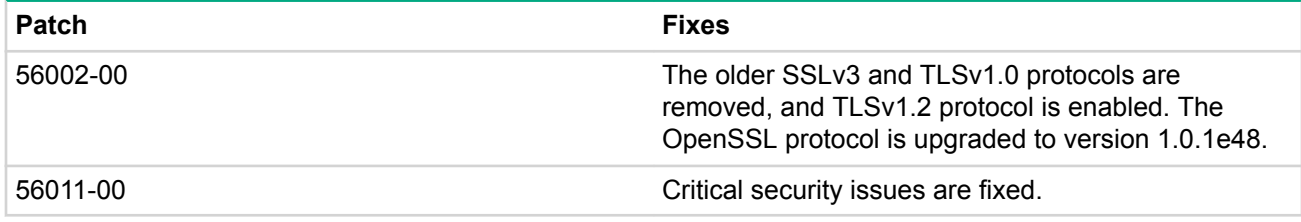

### **Procedure**

- **1.** Copy the StoreVirtual support patches (TA686-10741.patch and TA686-10769.patch) from seedvm / depot/hpe\_nfvsystem/hpe\_nfvcp/hpe\_vsa/product/packages to CMCKVM
- **2.** Log in to CMCKVM using the IP address and the log in credentials provided in the **CMCKVM** tab in the CID.
- **3.** To enable the support upgrade mode in CMC, open the /home/nfvadmin/.storage\_system/ preferences.txt file, and append the following parameters:

```
CmcSystemPreference.supportMode=true
CmcUpgradePreference.useOldUpgrades=true
CmcUpgradePreference.userUpgrade=true
```
### Save the file.

### **NOTE:**

If you are using CMC from Microsoft Windows, the preferences, txt file is located in the c: \users\username\.storage\_system\ directory.

**4.** Log in to the CMC console from CMCKVM using the following commands:

```
nfvadmin@cmckvm:~$ cd /opt/HPE/StoreVirtual/UI/
nfvadmin@cmckvm:/opt/HPE/StoreVirtual/UI$ ./HPE\ StoreVirtual\Centralized
\Management\ Console
```
### **NOTE:**

When the CMC console is in the support upgrade mode, the UI is highlighted in yellow color.

- **5.** In the **Navigation** pane of the CMC console, click **Configuration Summary**.
- **6.** Click the **Support Upgrades** tab.
- **7.** Click **Browse** and navigate to the local directory where the support patches are copied.
- **8.** Select the required VSA hosts, and click **Install**.
- **9.** After the installation of the support patch is successfully completed, click **View Details** to view the installation logs.

#### **NOTE:**

To export the installation logs, click **Export Information**.

**10.** Click **Finish**.

# <span id="page-9-0"></span>HCG upgrade from 4.0.1 to 4.0.2

HCG 4.0.2 release is also available as an upgrade from HCG 4.0.1. The upgrade process is as follows:

- **1.** Download the requisite upgrade files from the locations provided in the **Directory of installation file for patch upgrade** and follow the *HPE NFV System HW 1.4 Operations Guide for Helion OpenStack Carrier Grade SW 4.0.2* for detailed steps on patch upgrade.
- **2.** Install NPOS patch. For the information on NPOS patch upgrade process, see **HCG upgrade from 4.0.1 to 4.0.2**
- **3.** Install HCG patch. For the list of HCG patches fixed for this release, see **[Issues fixed in HCG patches](#page-11-0)**.

## **Directory of installation file for patch upgrade**

### **Table 2: Upgrade from NFV System SW 4.0.1 to NFV System SW 4.0.2**

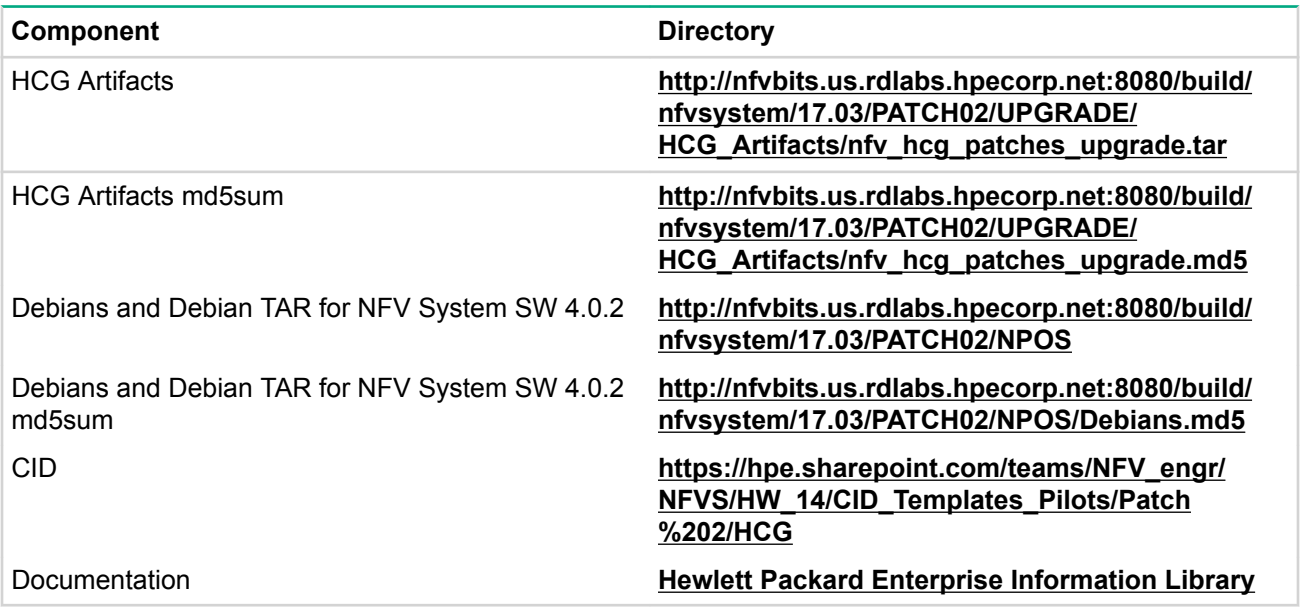

### **List of Debian Packages**

After downloading the Debian packages, verify the packages and their corresponding versions by referring to the following list:

- **1.** hcg-installer\_17.03.0-27\_amd64.deb
- **2.** mstre116n5rhcgvsa\_17.03.0-4\_amd64.deb
- **3.** mstre116n5r\_17.03.0-8\_amd64.deb
- **4.** cplm-opensaf\_17.03.0-152\_amd64.deb
- **5.** mstre232nrh\_17.03.0-13\_amd64.deb
- **6.** cplm-thrpar\_17.03.0-132\_amd64.deb
- **7.** cplm-kvm\_17.03.0-142\_amd64.deb
- **8.** common-utils\_17.03.0-4\_amd64.deb
- **9.** compute-node-manager\_17.03.0-13\_amd64.deb
- **10.** tipcutils\_2.1.1-2\_amd64.deb
- **11.** cplm-elk\_17.03.0-151\_amd64.deb
- **12.** clitool\_17.03.0-34\_amd64.deb
- **13.** nfv-seedvm-netconfig\_17.03.0-32\_amd64.deb
- **14.** raid-automation\_17.03.0-32\_amd64.deb
- **15.** mstre232n\_17.03.0-24\_amd64.deb
- **16.** cgcloud\_17.03.0-16\_amd64.deb
- **17.** dynamic-compute\_17.03.0-7\_amd64.deb
- **18.** cplm-clitool\_17.03.0-147\_amd64.deb
- **19.** system-init\_17.03.0-53\_amd64.deb
- **20.** dl-automation\_17.03.0-58\_amd64.deb
- **21.** cplm-hlinuxvm\_17.03.0-115\_amd64.deb
- **22.** opensaf-immxml\_5.1.0-3\_amd64.deb
- **23.** cplm-dynamiccompute\_17.03.0-10\_amd64.deb
- **24.** opensaf-payload\_5.1.0-3\_amd64.deb
- **25.** opensaf-common\_5.1.0-3\_amd64.deb
- **26.** cplm-cmc\_17.03.0-132\_amd64.deb
- **27.** mstrr16n\_17.03.0-17\_amd64.deb
- **28.** compute-node-manager-rhosp\_17.03.0-4\_amd64.deb
- **29.** nfvportal\_17.03.0-34\_amd64.deb
- **30.** masterinstaller\_17.03.0-79\_amd64.deb
- **31.** cplm-clog\_17.03.0-92\_amd64.deb
- **32.** opensaf-tipc\_5.1.0-3\_amd64.deb
- **33.** libvirtmon\_17.03.0-2\_amd64.deb
- **34.** oa\_17.03.0-21\_amd64.deb
- **35.** irm\_17.03.0-11\_amd64.deb
- **36.** cplm-oneview\_17.03.0-149\_amd64.deb
- **37.** cplm-irm\_17.03.0-16\_amd64.deb
- **38.** mstre116n\_17.03.0-19\_amd64.deb
- **39.** cplm-gfs\_17.03.0-112\_amd64.deb
- **40.** opensaf-python\_5.1.0-3\_amd64.deb
- **41.** rhosp-install\_17.03.0-20\_amd64.deb
- **42.** modularprecheck\_17.03.0-3\_amd64.deb
- **43.** mstre116nrh\_17.03.0-16\_amd64.deb
- **44.** mstre116nhcgvsa\_17.03.0-5\_amd64.deb
- **45.** switch\_17.03.0-49\_amd64.deb
- **46.** nfvsys-startup-shutdown-wr\_17.03.0-20\_amd64.deb
- **47.** install-prereq\_17.03.0-39\_amd64.deb
- **48.** nfvsys-startup-shutdown-rh\_17.03.0-17\_amd64.deb
- **49.** mstre232nhcgvsa\_17.03.0-3\_amd64.deb
- **50.** mstrr116nrh\_17.03.0-19\_amd64.deb
- **51.** cplm-vsa\_17.03.0-143\_amd64.deb
- **52.** opensaf-controller\_5.1.0-3\_amd64.deb
- **53.** mstrr16nhcgvsa\_17.03.0-3\_amd64.deb
- **54.** cplm-onboard\_17.03.0-92\_amd64.deb
- **55.** cplm\_17.03.0-142\_amd64.deb
- **56.** opensaf-hautil\_5.1.0-3\_amd64.deb

## <span id="page-11-0"></span>**Upgrading HCG NPOS from 4.0.1 to 4.0.2**

### **Procedure**

- **1.** Copy the NFVSystem Debians.tar file from the FTP server to the /home/nfvadmin directory of Seed VM using the scp NFVSystem Debians.tar nfvadmin@<IP ADDRESS of the seedvm>:/home/nfvadmin command.
- **2.** Login to Seed VM as nfvadmin user.

The nfvadmin user credentials as available in the CID.

- **3.** Create the Patch2Upgrade folder using the mkdir Patch2Upgrade command.
- **4.** Decompress the NFVSystem Debians.tar file in the Patch2Upgrade folder using the tar -xvf NFVSystem Debians.tar -C /home/nfvadmin/Patch2Upgrade/ command.
- **5.** Navigate to the /home/nfvadmin/Patch2Upgrade directory on Seed VM (Hosted on NPOS1 server), and run the following commands:

```
sudo dpkg -i nfvsys-startup-shutdown-wr 17.03.0-20 amd64.deb
sudo dpkg -i cplm-elk 17.03.0-151 amd64.deb
cplm elk -o reset -r init
cplm elk –o register
cplm elk –o install
cplm elk –o configure
```
- **6.** Copy the following files from the /home/nfvadmin/Patch2Upgrade/directory in Seed VM to the / home/nfvadmin directory in the Clitool VM (Hosted on NPOS server):
	- clitool\_17.03.0-34\_amd64.deb
	- nfvportal 17.03.0-34 amd64.deb
- **7.** Login to the Clitool VM using credentials from the CID.
- **8.** Install the Debian packages in the Clitool VM using the following commands:

```
sudo dpkg -i clitool 17.03.0-34 amd64.deb
sudo dpkg -i nfvportal 17.03.0-34 amd64.deb
```
- **9.** Install the nfvshell packages from the /home/nfvadmin/NFV CLI/cli/ directory using the sudo python setup.py install command.
- **10.** Configure the NFV System Portal and setup the celery process from the /home/nfvadmin/ NFV CLI/cli/nfvShell/ directory using the following commands:

```
sudo python create database.py
sudo python configure ui.py
```
**11.** Set up the variables used by the NFV System Portal internally from the /opt/hpe\_nfvs/ nfvs portal/nfvshell/ directory using the sudo python Configfile.py command.

## **Issues Fixed in HCG Patches**

The nfv\_hcg\_patches\_upgrade.tar file contains the necessary patches that must be installed on the HCG controllers. Download the requisite installation files from the locations provided in **[Directory of](#page-5-0) [Installation Files](#page-5-0)** for fresh installation or **[HCG upgrade from 4.0.1 to 4.0.2](#page-9-0)** for upgrade from HCG 4.0.1 to HCG 4.0.2. For information about installing the HCG patches, see *HPE NFV System HW 1.4 Operations Guide for Helion OpenStack Carrier Grade with SW 4.0.2*.

The following list describes the chronology of the HCG patches:

• As part of the NFV System Hardware v1.4 Software vH4.0.0 release, the HCG patches from 1 to 6 are included in the NFV System Hardware v1.4 Software vH4.0.0 release.

HCG patches from 1 to 6, see *HPE NFV System HW 1.4 Release Notes for Helion OpenStack Carrier Grade with SW 4.0.0*

• The patches 7 to 13 are part of the NFV System v1.4 Software vH4.0.1 release (Patch 1).

HCG patches from 7 to 13, see *HPE NFV System HW 1.4 Release Notes for Helion OpenStack Carrier Grade with SW 4.0.1*

• The patches 14 to 19 are part of the NFV System Hardware 1.4 Software 4.0.2 release (Patch 2). applicable only for patch upgrade from HCG 4.0.1 to 4.0.2.

The components of the HCG patch and the corresponding fixed issues are listed in the following table:

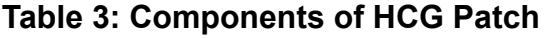

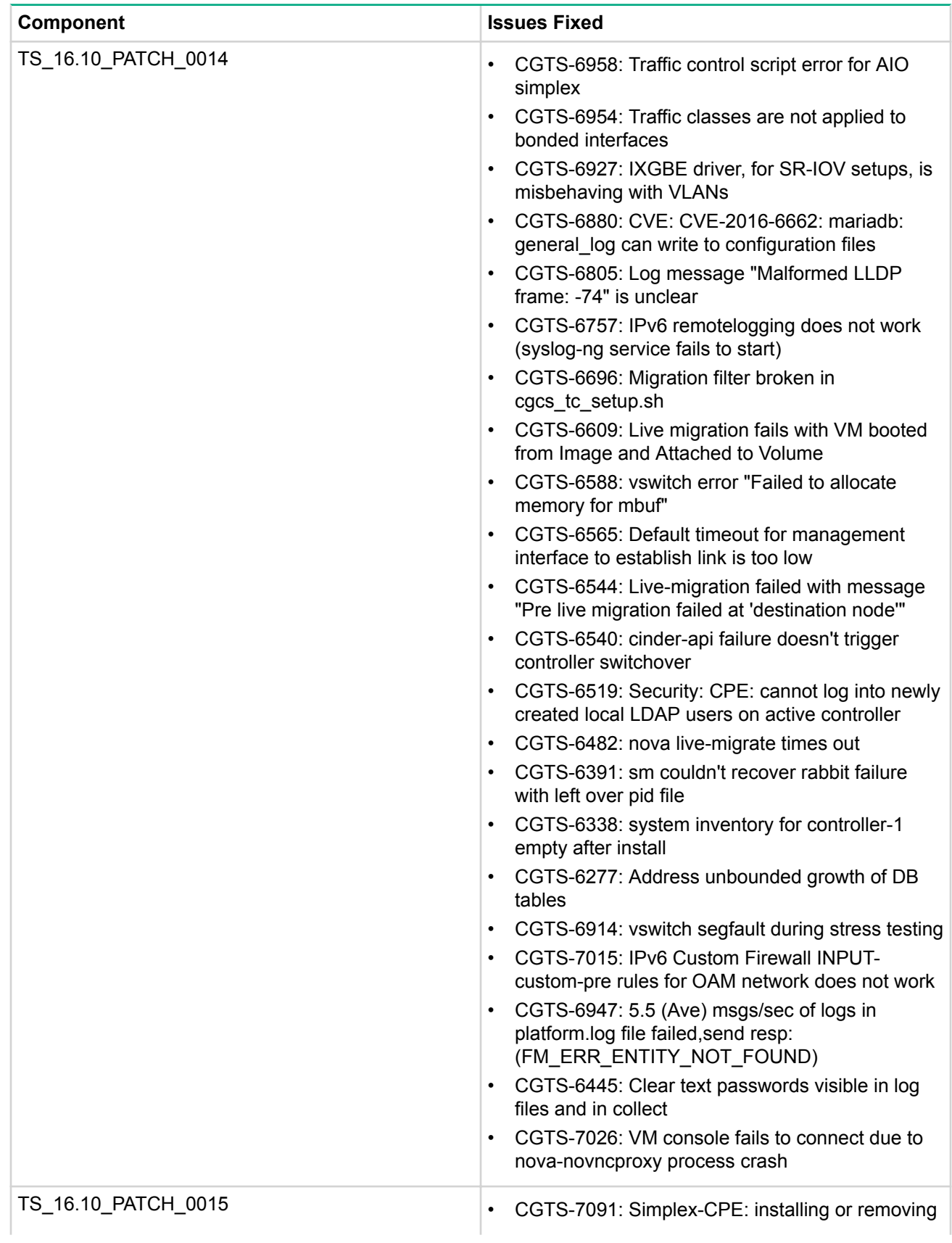

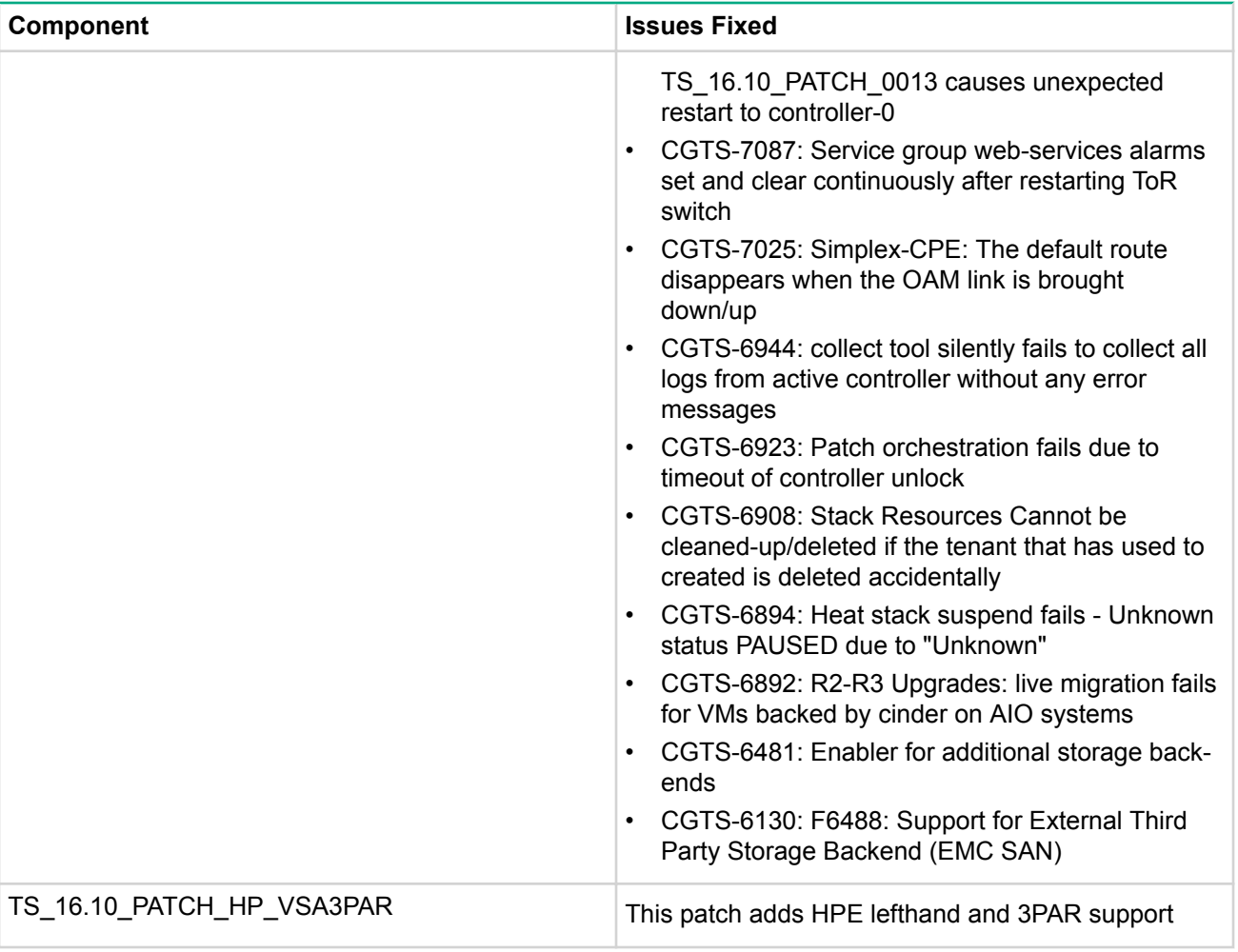

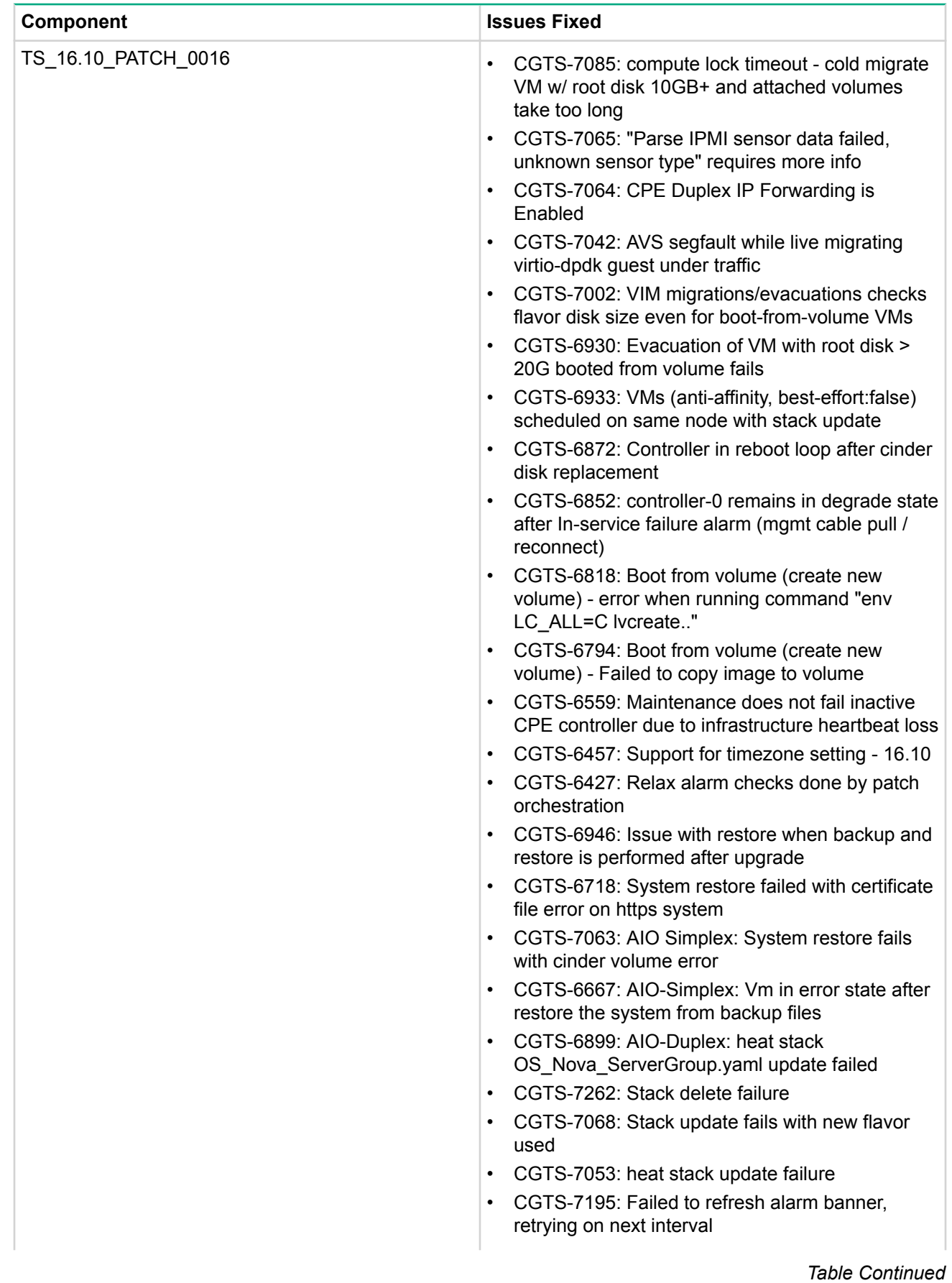

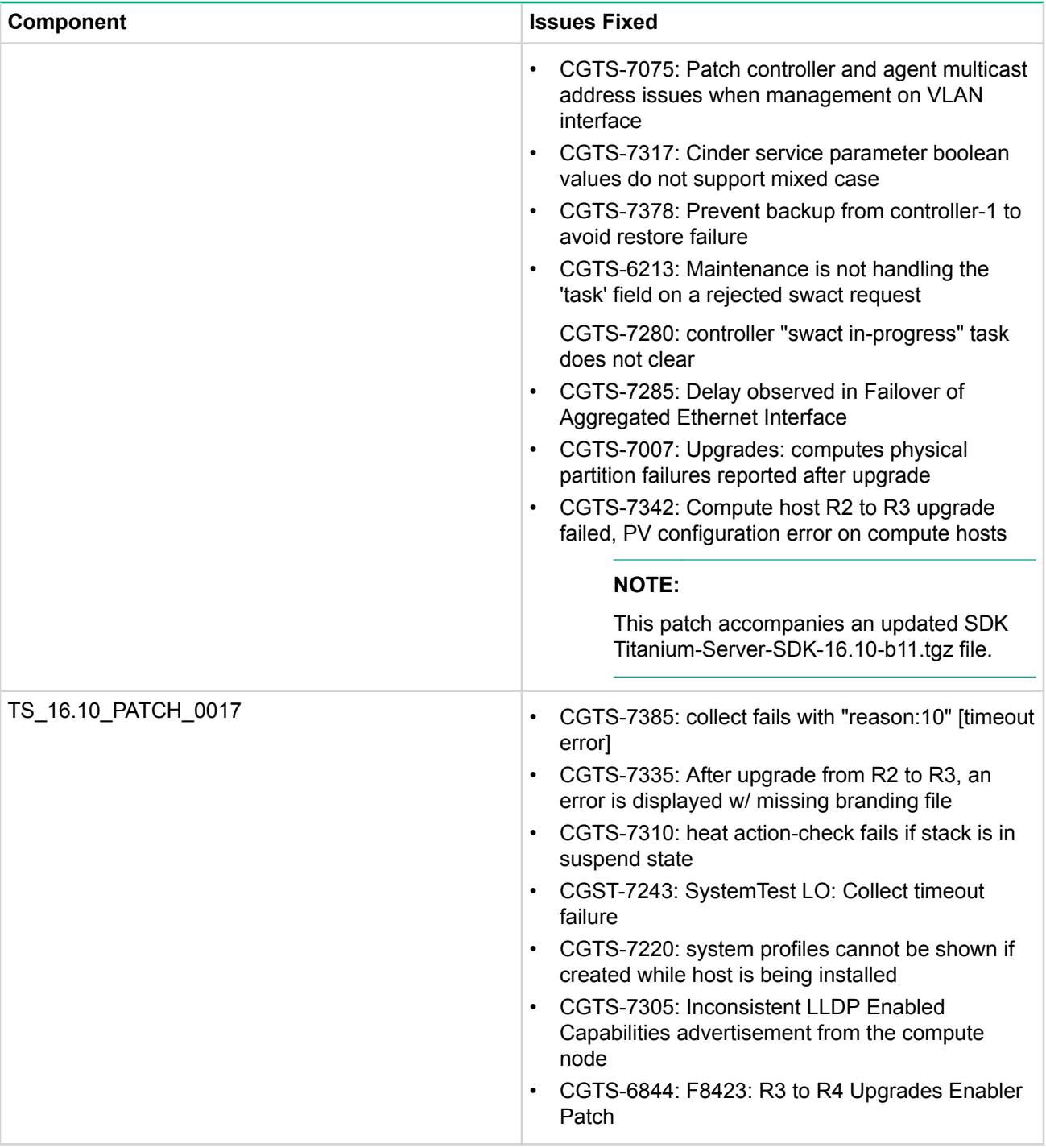

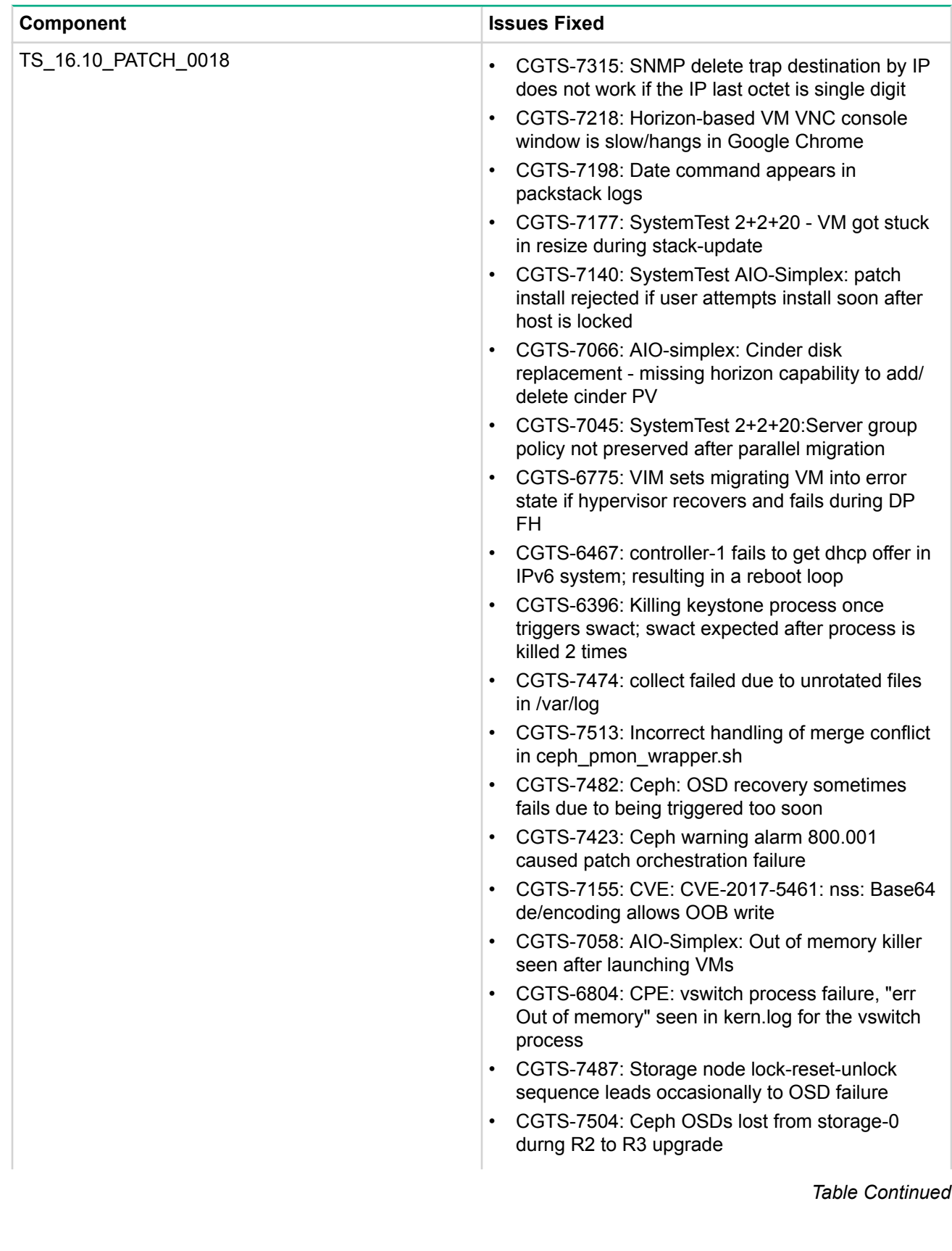

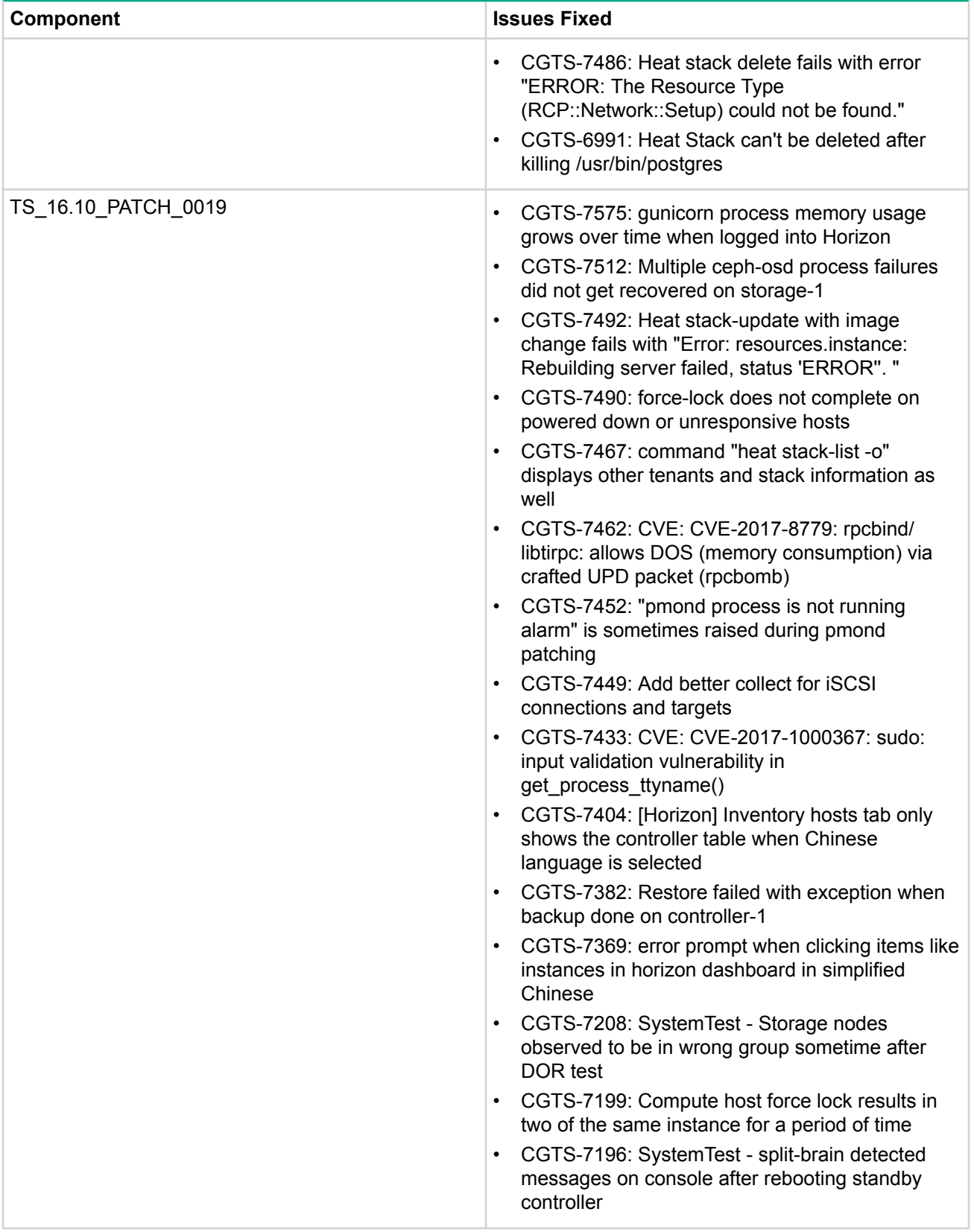

## <span id="page-19-0"></span>Resolved Issues

### **Table 4: Resolved Issues**

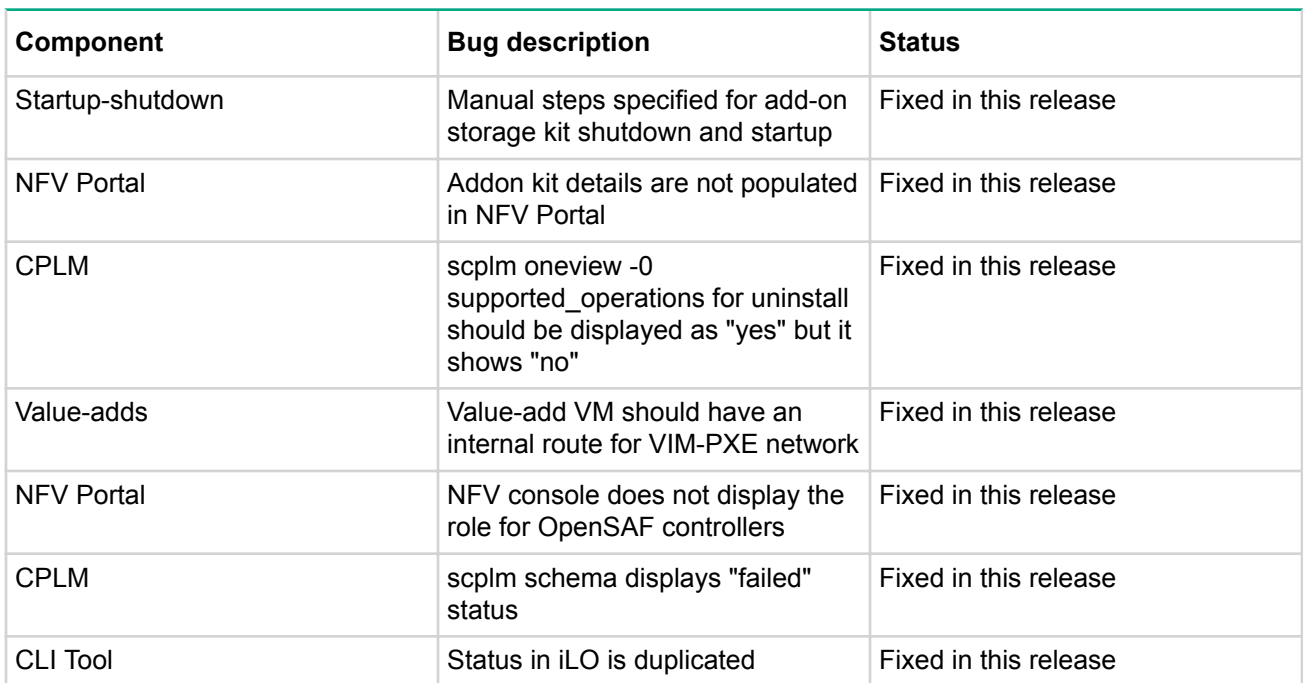

# <span id="page-20-0"></span>Known Issues, Limitations, and Workarounds

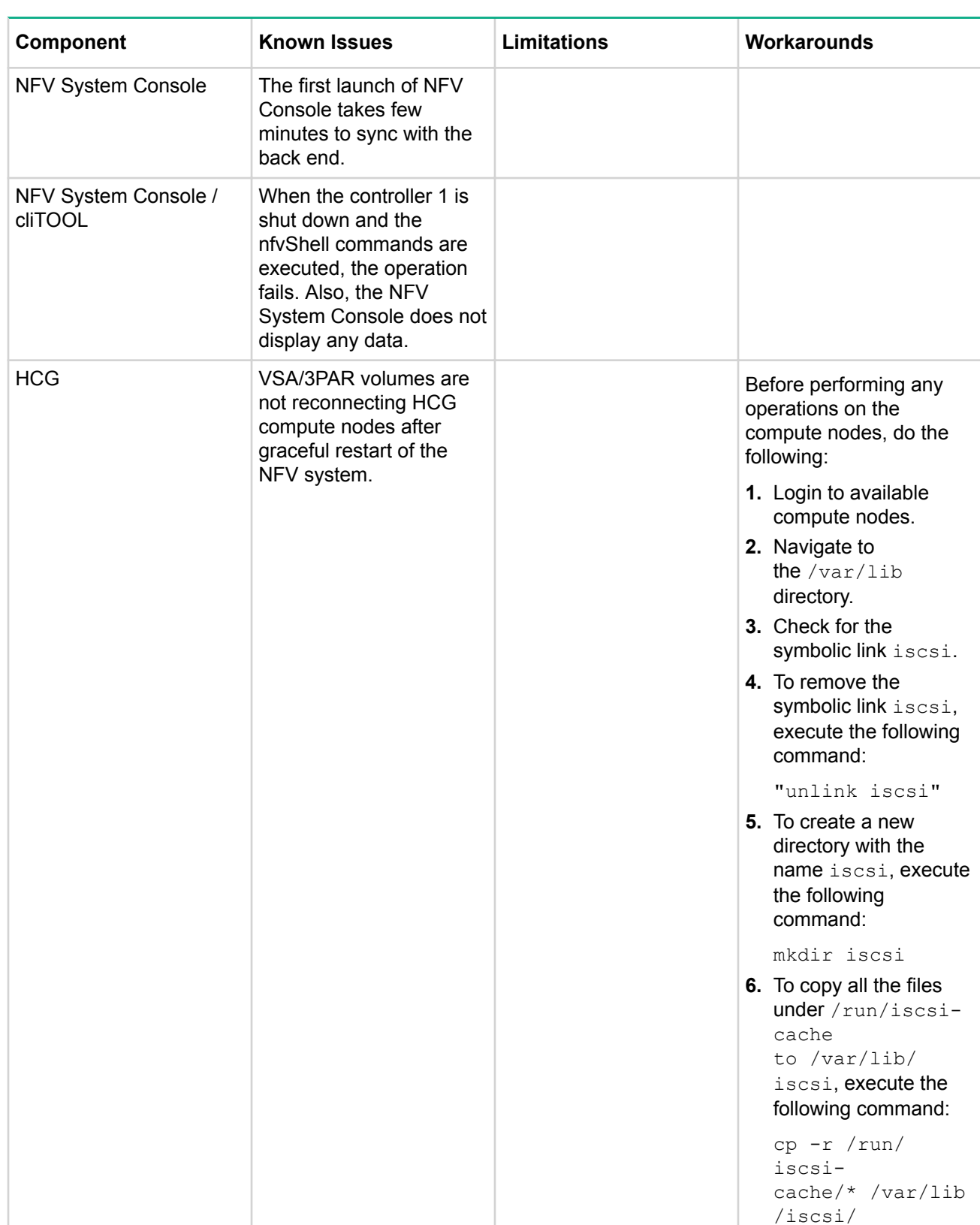

### **Table 5: Known Issues, Limitations, and Workarounds**

# <span id="page-21-0"></span>Transition to Support

Transition to Support (TtS) is the process where essential information about an HPE NFV configuration and installation is collected and stored in an HPE repository. This information is required in order to provide a seamless solution support experience once the HPE NFV System is in production. The handover of the relevant information is executed in close cooperation with the TS Support and initiated by sending an e-mail to GSD CSC NFV Masters at sdnnfvcoe@hpe.com

Once the email is received, a global NFV Master engineer will respond to the email confirming the initial information. This initiates a collaborative collection of the Transition to Support information and results in access to the NFV Master support and resources. Additional information regarding Complete Transition to Support instructions for NFV systems can be found in the "NFV System TtS As-Built" document.

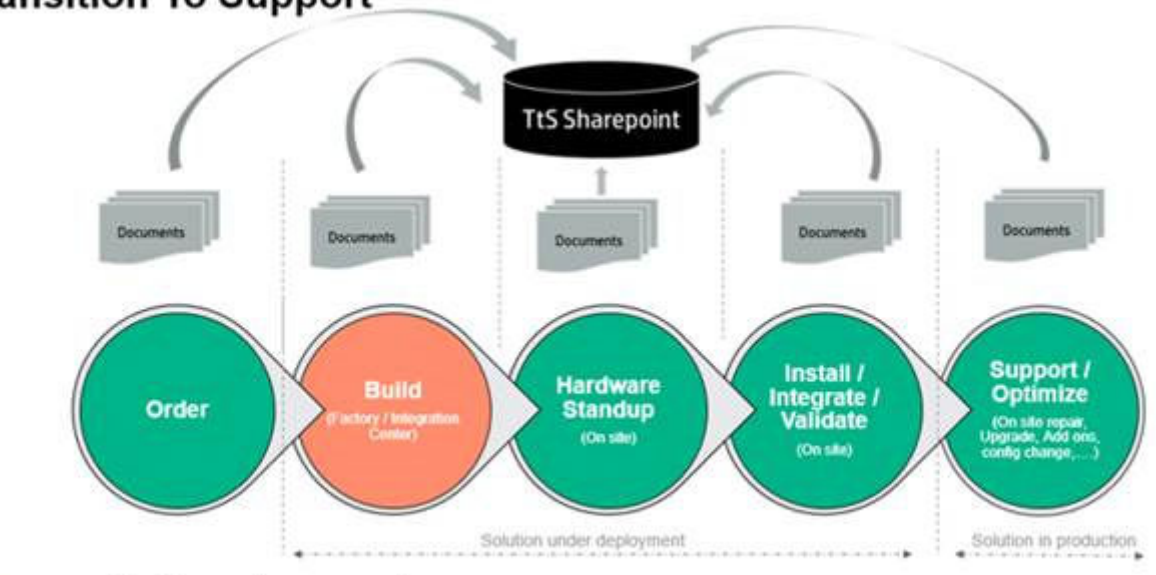

### **Transition To Support**

**Hewlett Packard**<br>Enterprise

Enable seamless support :

Know the customer, the HPE account team, the solution, the history and the support parties

## <span id="page-22-0"></span>**Websites**

### **General websites**

**Hewlett Packard Enterprise Information Library**

**[www.hpe.com/info/EIL](http://www.hpe.com/info/EIL)**

**Single Point of Connectivity Knowledge (SPOCK) Storage compatibility matrix**

**[www.hpe.com/storage/spock](http://www.hpe.com/storage/spock)**

**Storage white papers and analyst reports**

**[www.hpe.com/storage/whitepapers](http://www.hpe.com/storage/whitepapers)**

For additional websites, see **[Support and other resources](#page-23-0)**.

# <span id="page-23-0"></span>Support and other resources

## **Accessing Hewlett Packard Enterprise Support**

• For live assistance, go to the Contact Hewlett Packard Enterprise Worldwide website:

### **<http://www.hpe.com/assistance>**

• To access documentation and support services, go to the Hewlett Packard Enterprise Support Center website:

### **<http://www.hpe.com/support/hpesc>**

#### **Information to collect**

- Technical support registration number (if applicable)
- Product name, model or version, and serial number
- Operating system name and version
- Firmware version
- Error messages
- Product-specific reports and logs
- Add-on products or components
- Third-party products or components

## **Accessing updates**

- Some software products provide a mechanism for accessing software updates through the product interface. Review your product documentation to identify the recommended software update method.
- To download product updates:

#### **Hewlett Packard Enterprise Support Center**

#### **[www.hpe.com/support/hpesc](http://www.hpe.com/support/hpesc)**

#### **Hewlett Packard Enterprise Support Center: Software downloads**

#### **[www.hpe.com/support/downloads](http://www.hpe.com/support/downloads)**

#### **Software Depot**

### **[www.hpe.com/support/softwaredepot](http://www.hpe.com/support/softwaredepot)**

• To subscribe to eNewsletters and alerts:

#### **[www.hpe.com/support/e-updates](http://www.hpe.com/support/e-updates)**

• To view and update your entitlements, and to link your contracts and warranties with your profile, go to the Hewlett Packard Enterprise Support Center **More Information on Access to Support Materials** page:

#### **[www.hpe.com/support/AccessToSupportMaterials](http://www.hpe.com/support/AccessToSupportMaterials)**

### **IMPORTANT:**

Access to some updates might require product entitlement when accessed through the Hewlett Packard Enterprise Support Center. You must have an HPE Passport set up with relevant entitlements.

## **Customer self repair**

Hewlett Packard Enterprise customer self repair (CSR) programs allow you to repair your product. If a CSR part needs to be replaced, it will be shipped directly to you so that you can install it at your convenience.

<span id="page-24-0"></span>Some parts do not qualify for CSR. Your Hewlett Packard Enterprise authorized service provider will determine whether a repair can be accomplished by CSR.

For more information about CSR, contact your local service provider or go to the CSR website:

**<http://www.hpe.com/support/selfrepair>**

## **Remote support**

Remote support is available with supported devices as part of your warranty or contractual support agreement. It provides intelligent event diagnosis, and automatic, secure submission of hardware event notifications to Hewlett Packard Enterprise, which will initiate a fast and accurate resolution based on your product's service level. Hewlett Packard Enterprise strongly recommends that you register your device for remote support.

If your product includes additional remote support details, use search to locate that information.

### **Remote support and Proactive Care information**

### **HPE Get Connected**

**[www.hpe.com/services/getconnected](http://www.hpe.com/services/getconnected)**

**HPE Proactive Care services**

**[www.hpe.com/services/proactivecare](http://www.hpe.com/services/proactivecare)**

**HPE Proactive Care service: Supported products list**

**[www.hpe.com/services/proactivecaresupportedproducts](http://www.hpe.com/services/proactivecaresupportedproducts)**

**HPE Proactive Care advanced service: Supported products list**

**[www.hpe.com/services/proactivecareadvancedsupportedproducts](http://www.hpe.com/services/proactivecareadvancedsupportedproducts)**

### **Proactive Care customer information**

**Proactive Care central**

**[www.hpe.com/services/proactivecarecentral](http://www.hpe.com/services/proactivecarecentral)**

**Proactive Care service activation**

**[www.hpe.com/services/proactivecarecentralgetstarted](http://www.hpe.com/services/proactivecarecentralgetstarted)**

## **Warranty information**

To view the warranty for your product or to view the *Safety and Compliance Information for Server, Storage, Power, Networking, and Rack Products* reference document, go to the Enterprise Safety and Compliance website:

**[www.hpe.com/support/Safety-Compliance-EnterpriseProducts](http://www.hpe.com/support/Safety-Compliance-EnterpriseProducts)**

### **Additional warranty information**

**HPE ProLiant and x86 Servers and Options**

**[www.hpe.com/support/ProLiantServers-Warranties](http://www.hpe.com/support/ProLiantServers-Warranties)**

**HPE Enterprise Servers**

**[www.hpe.com/support/EnterpriseServers-Warranties](http://www.hpe.com/support/EnterpriseServers-Warranties)**

**HPE Storage Products**

**[www.hpe.com/support/Storage-Warranties](http://www.hpe.com/support/Storage-Warranties)**

**HPE Networking Products**

**[www.hpe.com/support/Networking-Warranties](http://www.hpe.com/support/Networking-Warranties)**

## <span id="page-25-0"></span>**Regulatory information**

To view the regulatory information for your product, view the *Safety and Compliance Information for Server, Storage, Power, Networking, and Rack Products*, available at the Hewlett Packard Enterprise Support Center:

### **[www.hpe.com/support/Safety-Compliance-EnterpriseProducts](http://www.hpe.com/support/Safety-Compliance-EnterpriseProducts)**

### **Additional regulatory information**

Hewlett Packard Enterprise is committed to providing our customers with information about the chemical substances in our products as needed to comply with legal requirements such as REACH (Regulation EC No 1907/2006 of the European Parliament and the Council). A chemical information report for this product can be found at:

### **[www.hpe.com/info/reach](http://www.hpe.com/info/reach)**

For Hewlett Packard Enterprise product environmental and safety information and compliance data, including RoHS and REACH, see:

### **[www.hpe.com/info/ecodata](http://www.hpe.com/info/ecodata)**

For Hewlett Packard Enterprise environmental information, including company programs, product recycling, and energy efficiency, see:

### **[www.hpe.com/info/environment](http://www.hpe.com/info/environment)**

## **Documentation feedback**

Hewlett Packard Enterprise is committed to providing documentation that meets your needs. To help us improve the documentation, send any errors, suggestions, or comments to Documentation Feedback (**[docsfeedback@hpe.com](mailto:docsfeedback@hpe.com)**). When submitting your feedback, include the document title, part number, edition, and publication date located on the front cover of the document. For online help content, include the product name, product version, help edition, and publication date located on the legal notices page.